# **Docker**

<span id="page-0-0"></span>Kan ik er iets nuttig mee doen ?

Nikolas Garofil

18 mei 2018

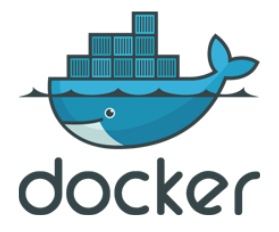

つくへ

- Zoveel als gewenst isoleren
- Hetgeen in de isolatie zo klein maken als gewenst
- Contact met de buitenwereld zo laag houden als gewenst

 $\Omega$ 

- Zoveel als gewenst isoleren
- Hetgeen in de isolatie zo klein maken als gewenst
- Contact met de buitenwereld zo laag houden als gewenst

Onverwachte features zoveel mogelijk gebruiken.

つくへ

Neem het beste van:

- virtuele machines:
- chroot-containers:

Wat mengen en nog wat extra's bijgooien.

つくへ

Neem het beste van:

- virtuele machines: De eenvoudigheid, de isolatie
- chroot-containers:

Wat mengen en nog wat extra's bijgooien.

 $\Omega$ 

Neem het beste van:

- virtuele machines: De eenvoudigheid, de isolatie
- **•** chroot-containers: Het "gewicht", de nabijheid bij de host

Wat mengen en nog wat extra's bijgooien.

 $QQ$ 

#### De software stack op mijn laptop:

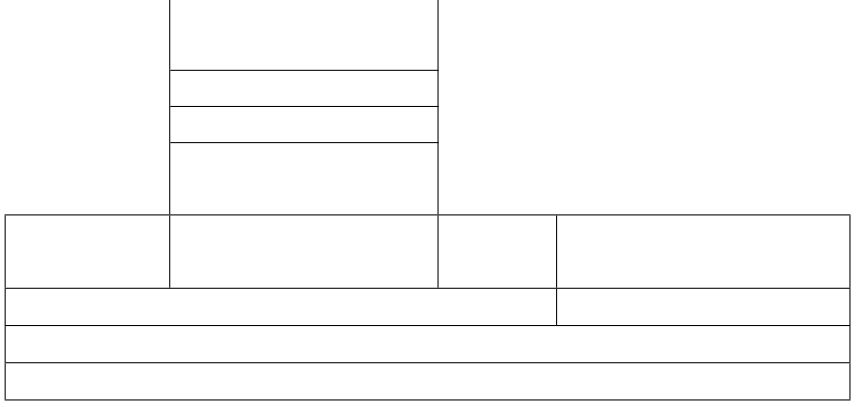

 $\leftarrow$ 

 $299$ 

目

∍

-b

**B** 

#### De software stack op mijn laptop:

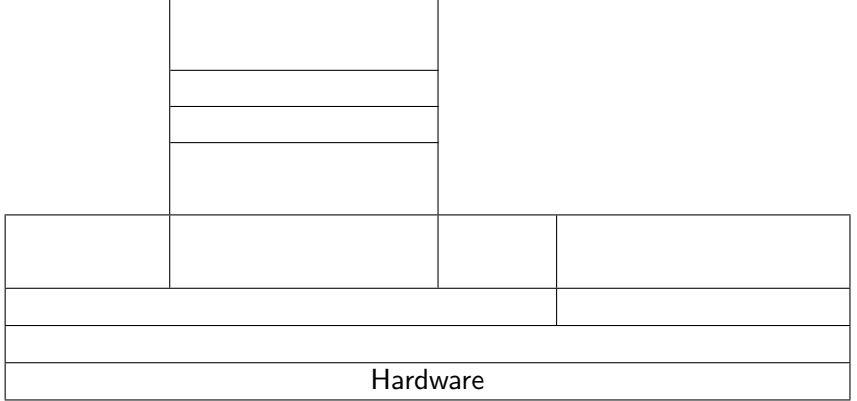

 $\leftarrow$ 

 $299$ 

目

∍

-b

**B** 

#### De software stack op mijn laptop:

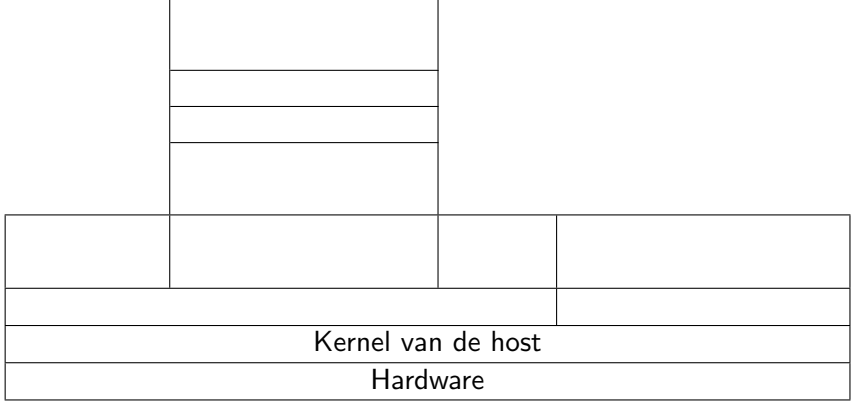

a.  $\Box$   $299$ 

目

∍

 $\rightarrow$ 

Ξ Þ.

#### De software stack op mijn laptop:

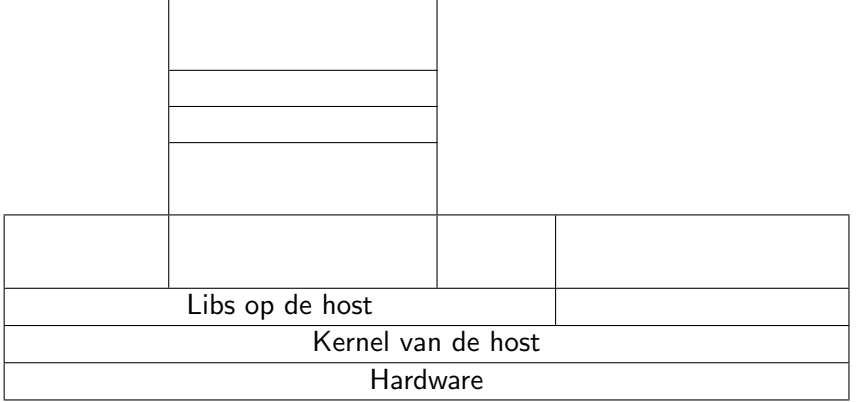

a.  $\Box$   $299$ 

目

∍

 $\rightarrow$ 

Ξ Þ.

### De software stack op mijn laptop:

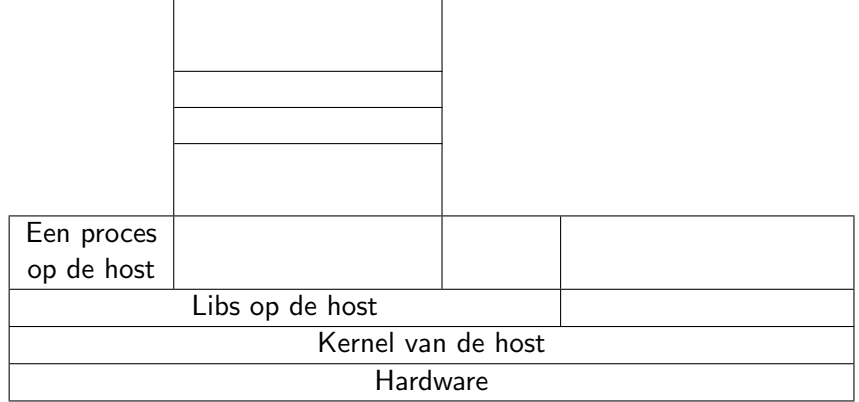

 $\leftarrow$ 

 $299$ 

目

∍

-b

**B** 

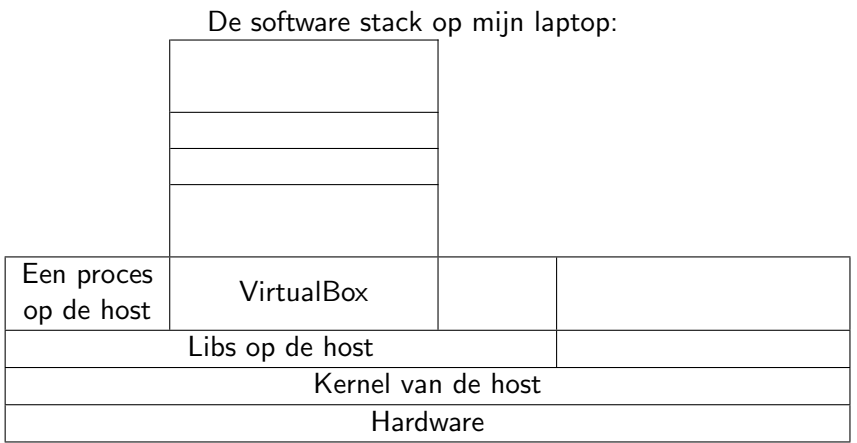

4.  $\Box$  È

≣

Þ

Ξ **B** 

### De software stack op mijn laptop:

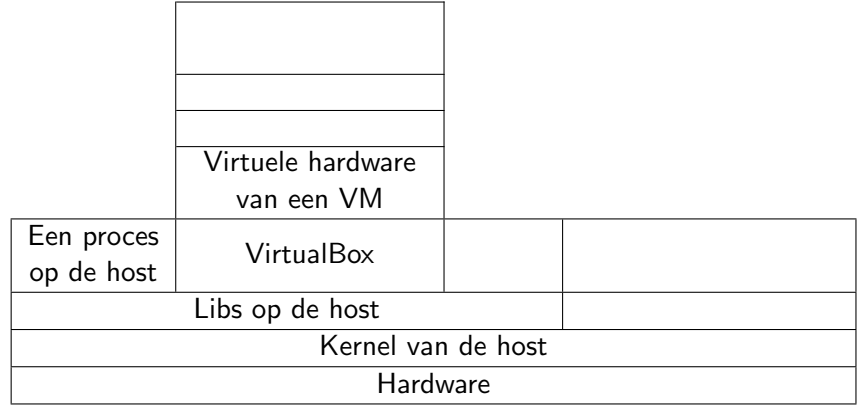

a.  $\Box$   $299$ 

э

∍ Þ

### De software stack op mijn laptop:

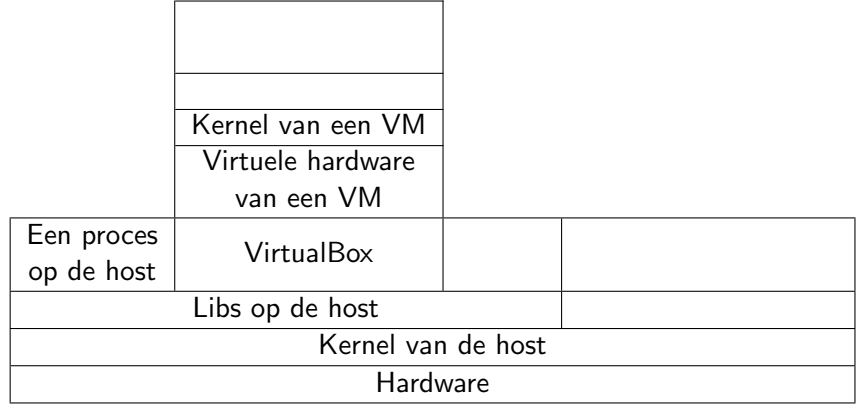

a.  $\Box$   $299$ 

э

∍ Þ

### De software stack op mijn laptop:

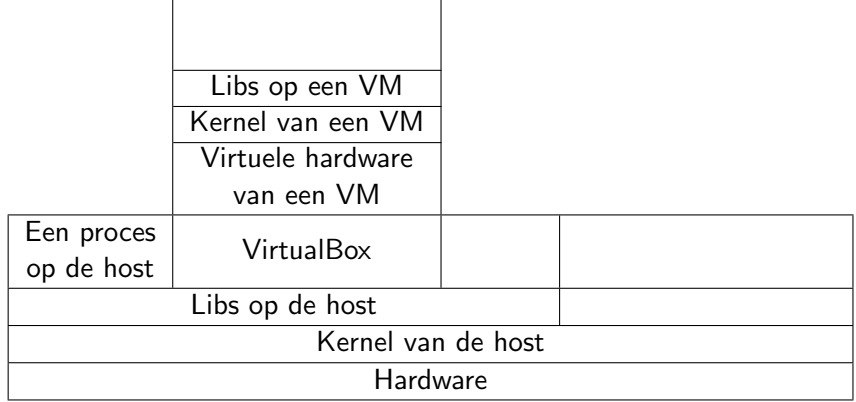

 $\leftarrow$ 

 $299$ 

目

∍

-b

**B** 

#### De software stack op mijn laptop:

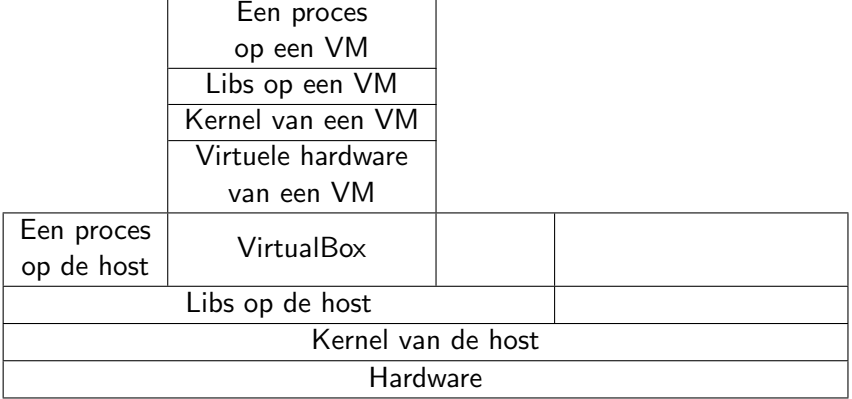

 $299$ 

目

∍

 $\rightarrow$ 

Þ.

 $\leftarrow$ 

### De software stack op mijn laptop:

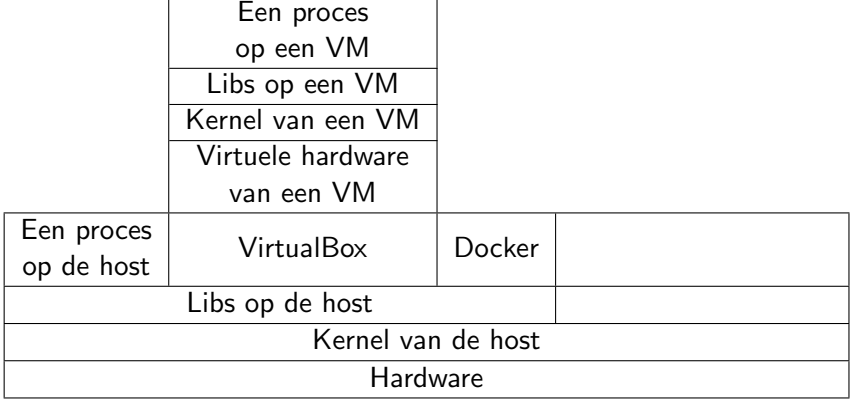

 $299$ 

造

 $\rightarrow$ 

경제 目

### De software stack op mijn laptop:

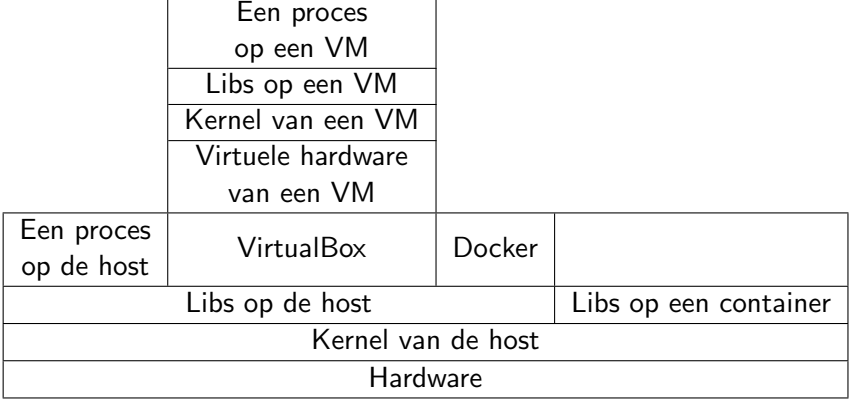

 $299$ 

造

 $\rightarrow$ 

경제 目

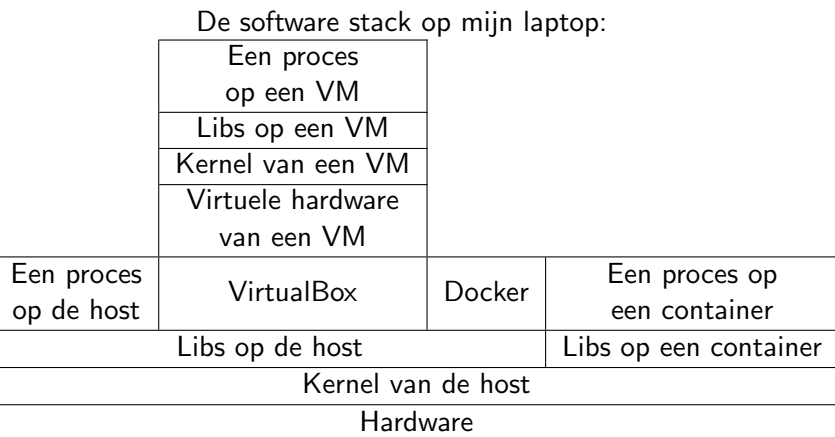

4.  $\Box$  È

∍

**B** 

# Onmiddelijk zichtbare voordelen:

- Isolatie keuzemogelijkheden
	- Netwerken, TCP/UDP poorten
	- **Geheugen, Filesystem en Devices**
- Volledig alternatieve distro's in containers
- Minimale containers voor exact 1 service

# Onmiddelijk zichtbare voordelen:

- Isolatie keuzemogelijkheden
	- Netwerken, TCP/UDP poorten
	- **Geheugen, Filesystem en Devices**
- Volledig alternatieve distro's in containers
- Minimale containers voor exact 1 service
- Resourcemanagement
	- Rekenkracht
	- Geheugen
	- Schijf

- Vergelijkbaar met een snapshot van een schijf
- Basisimages voor elke bekende distro en Alpine

つくへ

∍

- Vergelijkbaar met een snapshot van een schijf
- Basisimages voor elke bekende distro en Alpine
- Copy-On-Write lagen
	- Door commits (gelijkaardig aan version control systems)
	- Op basis van een Dockerfile

 $\Omega$ 

- Verplaatsbaarheid zowel images als containers
- **Verder bouwen met minder werk**
- DockerHub en GitHub koppeling
- Overzichtelijkheid (bij Dockerfile-images)

# Opbouw Dockerfile

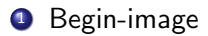

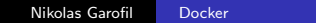

 $\leftarrow$ 

Þ A Þ. 目

目  $\,$ 

君

Þ. к

### **1** Begin-image

#### <sup>2</sup> Definities hoe elke laag moet opgebouwd worden:

- Commando's
- **•** Bestanden van host kopieren
- Specialekes: Environment var's, omgeving aanpassingen, ...

### **1** Begin-image

#### <sup>2</sup> Definities hoe elke laag moet opgebouwd worden:

- **Commando's**
- **•** Bestanden van host kopieren
- Specialekes: Environment var's, omgeving aanpassingen, ...

**3** Standaard PID 1

- <span id="page-27-0"></span>Grote systeem aanpassingen met laag risico
- **Identieke containers tegelijk draaien**
- Snel uittesten onbekende software
- **•** Eenvoudig uittesten onbekende software
- Clean-room testen
- **•** Reproduceerbaarheid fouten
- $\bullet$  ...

## Cheatsheet meest gebruikte commandos

- docker build -t foo /ergens Image foo bouwen als Dockerfile in /ergens zit.
- docker run OPTIES foo foo downloaden, met OPTIES container maken/starten
- docker ps -a; docker inspect bar Korte info alle containers; alle info over container bar
- docker stop|start|pause|unpause bar Container bar zijn toestand aanpassen
- docker exec [-it] bar /path/naar/commando Extra commando [interactief] uitvoeren in bar
- docker logs bar Alle uitvoer (STDOUT en STDERR) van de container tonen.

## Cheatsheet meest gebruikte opties voor docker run

- --name bar : Naam bar geven aan de container
- -d of -ti : Als daemon of interactief starten
- - rm : Container wissen na het stoppen
- -v /extern:/intern:ro Het /extern path wordt in de container read-only beschikbaar als intern. Zonder :ro is het read-write.
- $\bullet$  -p 12:34 of -P

TCP/12 op host binden aan TCP/34 in container. Of alle vrijgegeven poorten koppelen aan random host-poorten.

Varianten van -e DISPLAY -v \$HOME/.Xauthority:/root/.Xauthority --device /dev/snd -v /dev/shm:/dev/shm GUI-apps met geluid draaien. Hangt sterkt af van de image, X-server config op de host en het geluidssysteem op de host.

FROM debian:latest

Image maken op basis van de laatste debian image

- RUN apt-get update && apt-get -y install vim Vim installeren
- COPY vimrc /etc/vimrc Een vim-configfile vanuit de dir met Dockerfile gebruiken
- CMD vim

vim uitvoeren als een container gestart wordt en er geen commando is opgegeven

- docker-ce van dockersite halen, niet van uw distro's reps
- Bij maken van images voor de wereld: Eerst een github rep aanmaken, dockerhub later regelen
- Soms effe docker image prune om rommel op te ruimen
- Te kopieren bestanden in de dir met Dockerfile zetten
- Bij zoeken op Dockerhub, images in deze volgorde zoeken: "Official"> "Automized build"> Leesbare "Dockerfile"> Leesbare readme  $>$  Veel sterren/downloads.